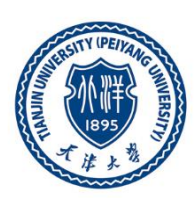

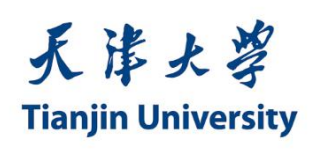

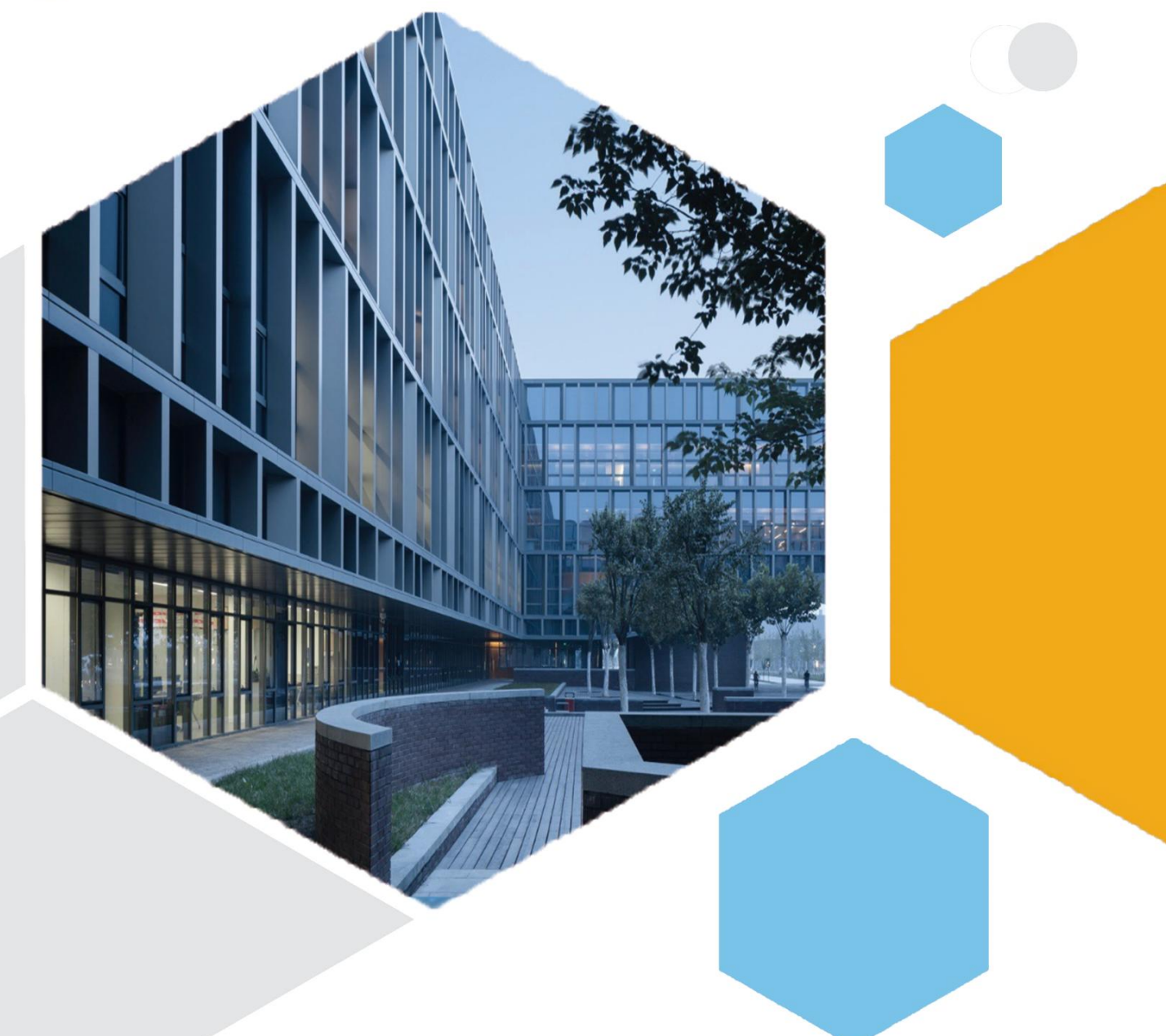

# 天津大学毕业生就业手册(2023 修订版)

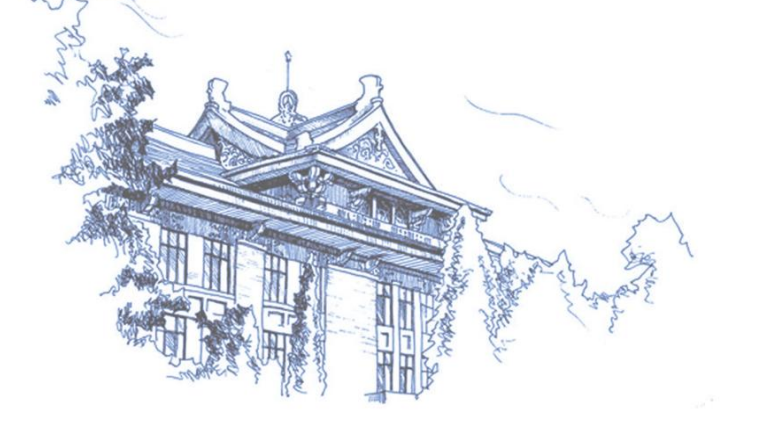

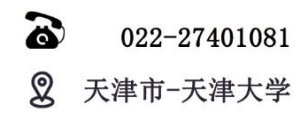

# 目 录

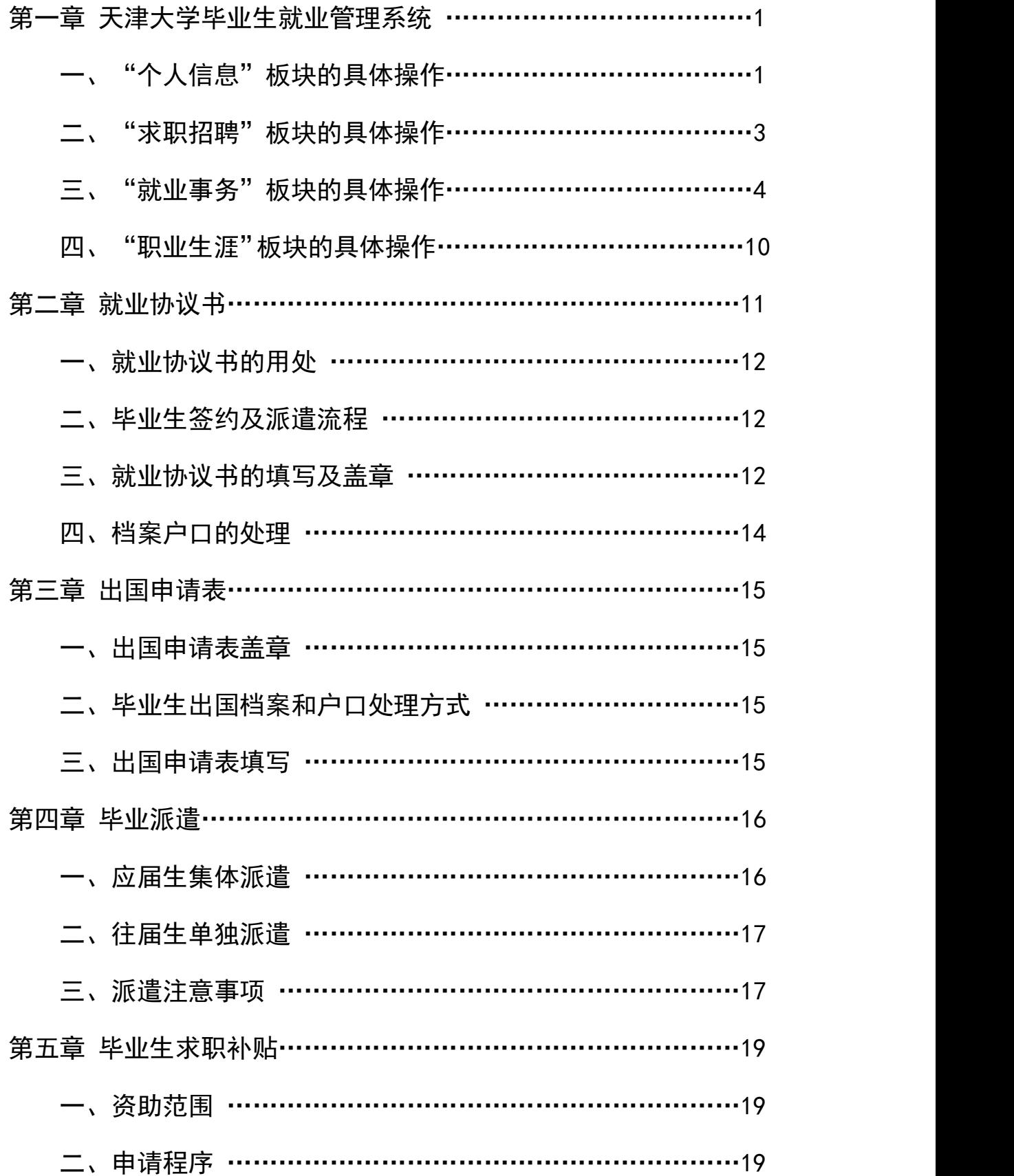

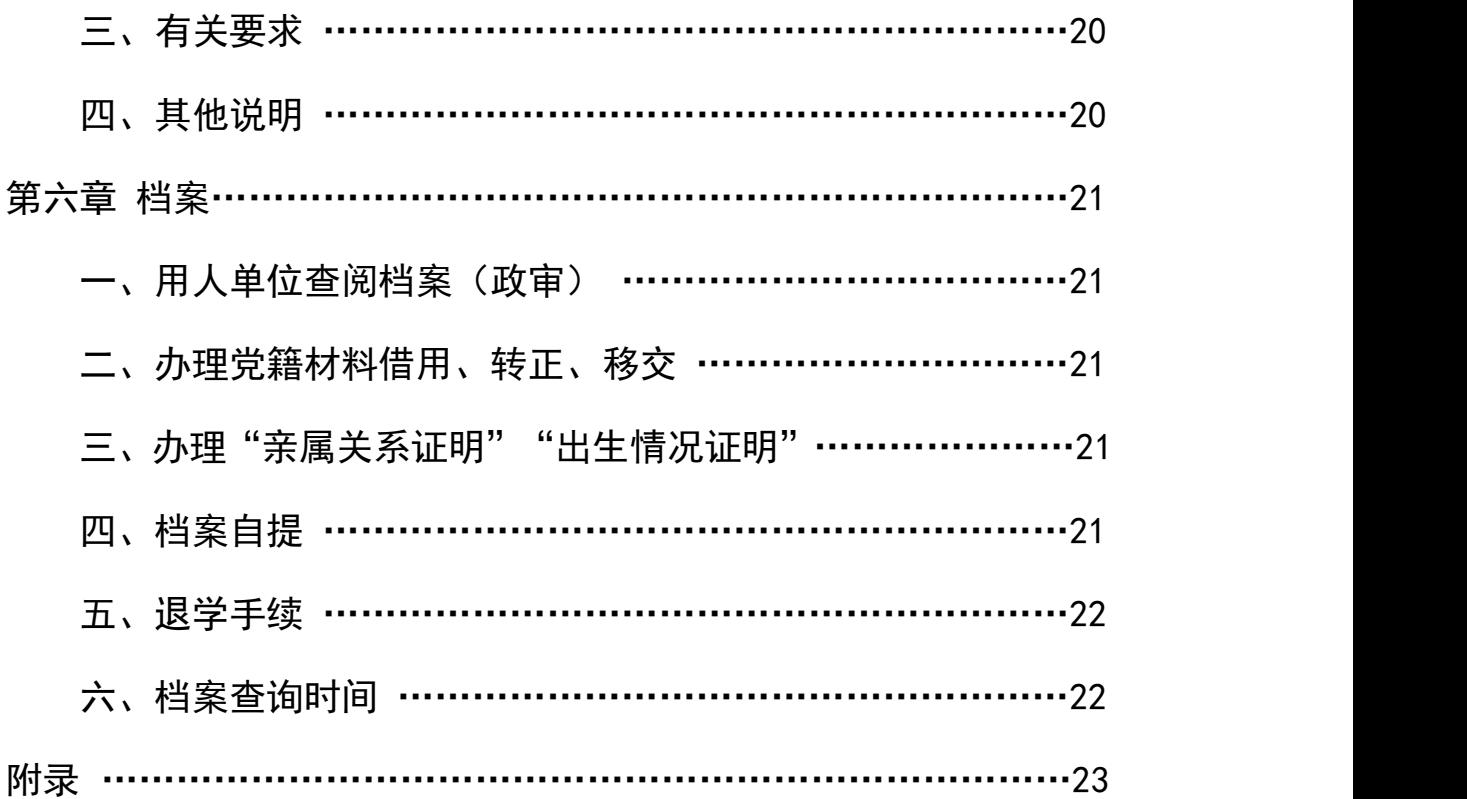

## 第一章 天津大学毕业生就业管理系统

 $(https://job.tiu.edu.com/)$ 

登陆方式:点击网站右侧"用户登录",选择"学生"-"在校生"身份,通过 校园网账号和密码登录。(应届生选择"在校生",往届生选择"已毕业学生")

一、"个人信息"板块的具体操作

1.学籍信息

(1)生源地:毕业生高考时的户籍所在地。文本框中输入地区所在区/县关键 字,从弹出的下拉框中选择相应的生源地,不可直接填写(毕业生只能在学校"生 源信息"校对的时间期限内进行生源信息的填写和修改。在学校"生源信息"校对 工作结束后,学生如果需要再修改生源信息,只能通过学院辅导员进行修改,修改 后即可生成更新后的内容):

如何判断自己的生源地?生源所在地分三种特殊情况 a.高考移民,毕业生高考 地即为其生源所在地。例,A 同学是河北石家庄人,高考移民至天津,天津即为 A 的 户籍所在地;b.少数民族内高班,国家针对边远地区的帮扶项目,毕业生的生源所 在地还是其家乡,不是毕业生高考所在地;c.同省内跨市高考的毕业生,生源地还 为原户籍所在地。例,A 同学是山东省德州市人,在济南读的高中并参加高考,那么 A 的生源所在地还为德州市。生源地一定准确到区县一级,直辖市准确到区。

(2)培养方式:分为"非定向""定向""委培"等;

(3)学院-专业:毕业生应确认自己的专业名称与毕业时获得的学位证和毕业 证上的保持一致;

(4)健康状况:根据实际情况填写"良好""一般""较差""残疾";

(5)家庭住址:填写实际家庭住址,需要具体到门牌号。

(6)困难生类别:家庭困难根据学院公示情况选择,其他根据实际情况选择。

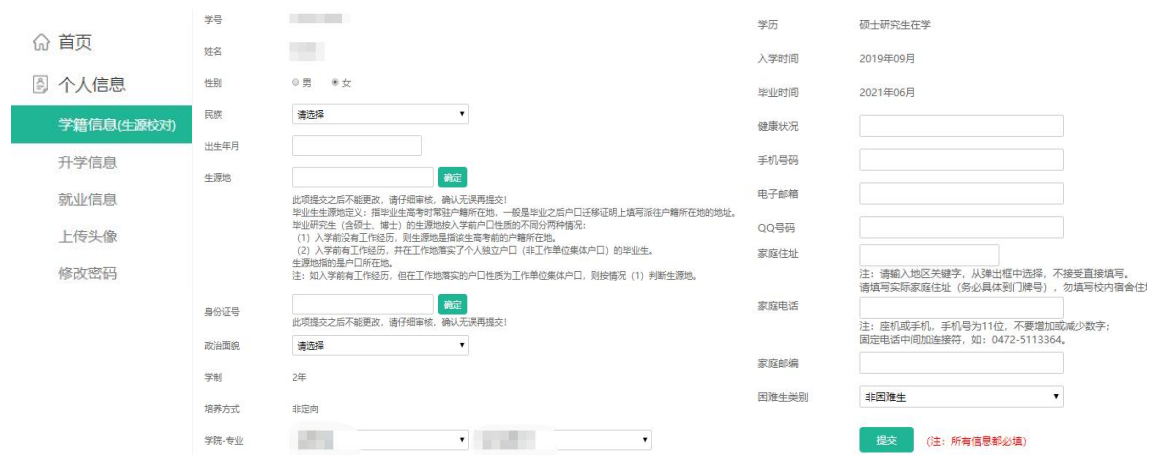

### 特别提醒:待学籍信息完善度为 100%后,才可进行网签流程。

#### 2. 升学信息

毕业生在取得深造院校的录取通知书或者网上的录取公示名单后,可以将自己 的深造信息按要求录入系统,其中,出国(境)申请学校和专业名称请以中文填写, 提交后待学院审核通过后即可生效,并向学院提供录取通知书等材料进行审核。此 外,还需要在"就业事务"--"就业方案"中同时录入升学和出国(境)信息。

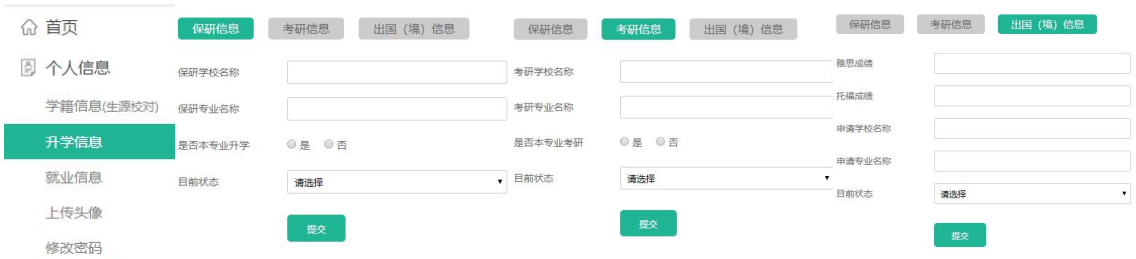

### 3. 就业信息

毕业生按实际情况填写,辅导员可根据毕业生需求提供个性化的就业咨询帮扶。

#### 4. 修改密码

毕业生可修改登陆密码,若忘记登陆密码,可联系学院辅导员重置密码,重置 登陆后,可自行再次修改密码。

## 二、"求职招聘"板块的具体操作

#### 1. 个人简历

毕业生最多可添加 5 个简历, 电子简历的审核需要联系本学院辅导员。

#### 2. offer 列表

可显示目前收到的 offer,并可在有效期内对其进行操作(提示:1、如发放 offer 的单位没有在天津大学就业指导中心官网注册,则无法显示,企业需要先进行注册; 2、毕业生必须在当年的毕业库中才能收到企业发放的 offer,若有延期的情况未在 当年的毕业库中,请及时联系学院辅导员)。

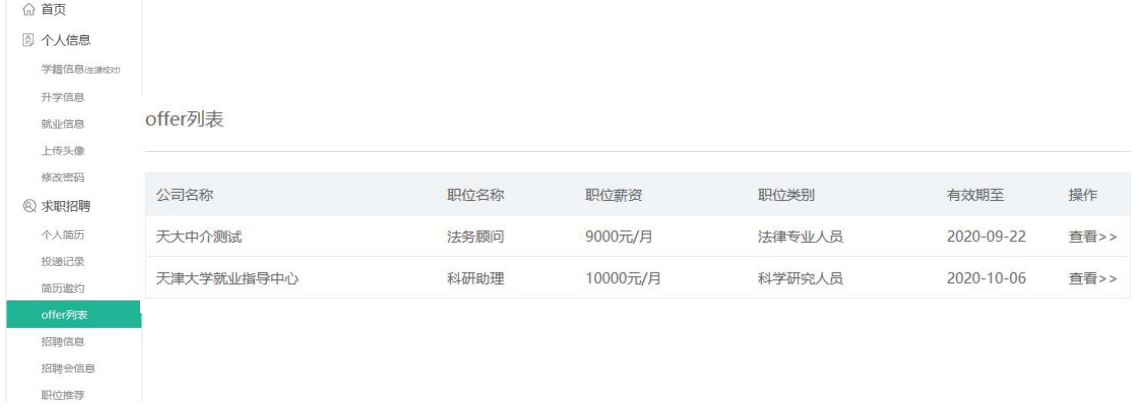

#### 3. 线上答疑

毕业生可线上就就业手续、协议签约、档户咨询、单位招聘、求职指导等问题 进行提问,就业指导中心会在 1-2 个工作日内回复。注意:毕业生在线上咨询时, 请一定选择"学生"的身份进行咨询,否则无法查看问题回复情况。

#### 4. 毕业生去向企业

毕业生可查看本学院和本专业毕业生近五年和近一年的签约单位情况。

## 三、"就业事务"板块的具体操作

#### 1.就业协议

可查看就业协议签约流程、申请违约等。

(1)就业协议进度分为四部分,分别为学生、企业、学院和学校,灰色方块代 表该步骤尚未完成,当方块显示为绿色时表示该步骤已完成,四个方块全部显示为 绿色时表示全部通过。当学生和企业两方均显示为绿色,即可下载打印就业协议书。

(2)撤回申请:就业协议进度在企业通过前,可点击"撤回申请"将协议撤回, 这种情况不属于违约。

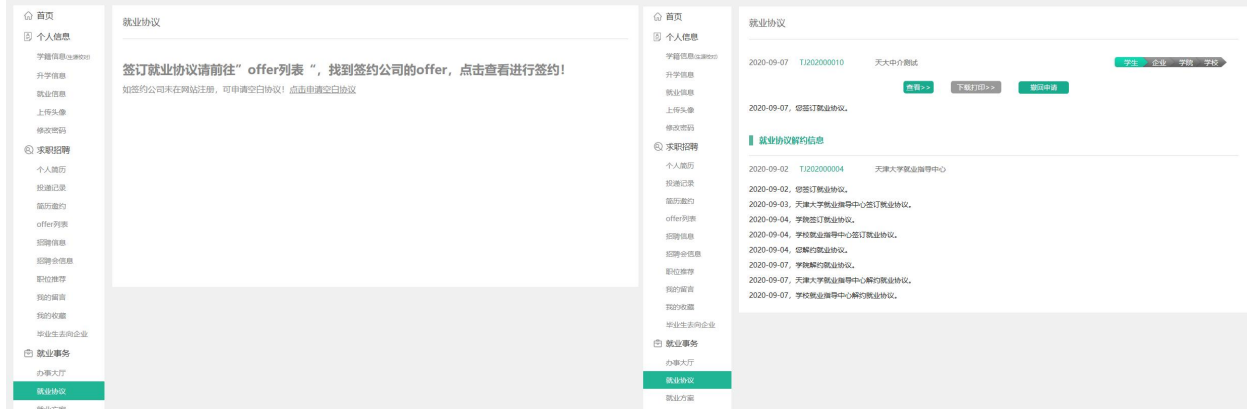

#### (3)签约流程说明:

① 线上签约流程:

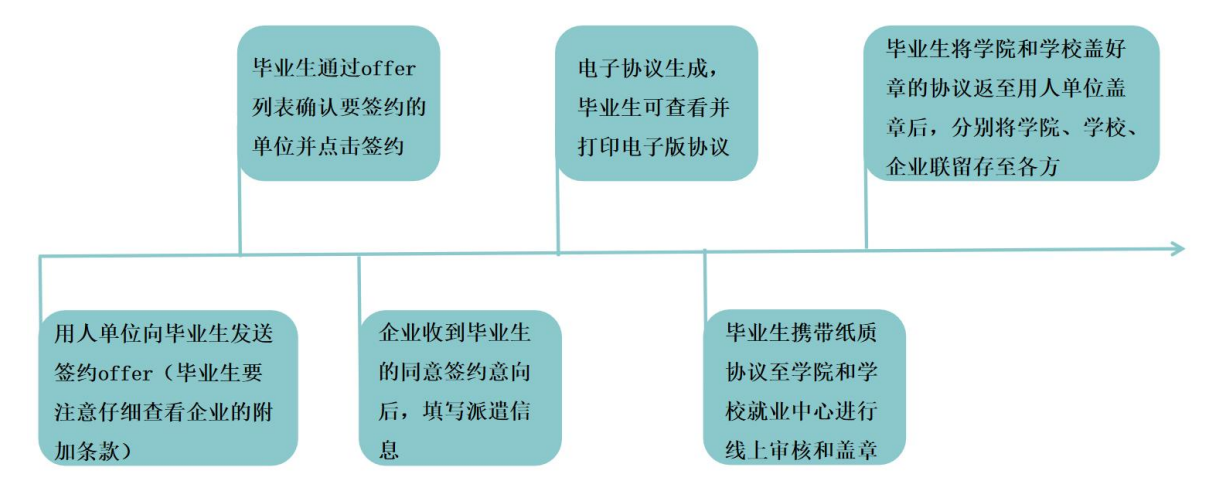

第一步:登录。学生登录天津大学就业指导中心官网,点击右上方"用户登录" —"在校生",登录学生账号(密码同校园网密码)。

第二步:宗善个人学籍信息。点击"个人信息"——"学籍信息"——"编辑", 完善所有信息并提交(完成此步操作后才可进行网上签约)。

第三步: 查看企业 offer。点击"求职招聘" —— "offer 列表", 查看所有已 收到的的企业offer,点击要选择的公司offer(注意有效期,过期则视为无效offer), 点击"查看",查看所有企业相关信息确认后,点击"签订就业协议"。

第四步: 查看就业协议签约进度及详情。点击"就业事务"——"就业协议", 当学生和企业方块均已呈现绿色时,学生即可点击"查看"预览电子协议内容,点 击"下载打印"进行就业协议的打印(四份),完成学生签字。

第五步:学院网上审核并盖章。学生携四联就业协议到学院,请辅导员在就业 管理系统中审核并盖章。

第六步:就业中心网上审核并盖章。学生携带四联就业协议到就业指导中心办 公室(新校区学生中心 C109、老校区大活 108)进行线上审核并盖章。

第十步:学生将盖好章的协议(一共四联)邮寄给企业,企业盖章,留存"用 人单位留存"一联,并将其他三联寄回给学生,学生自己留存一联,剩下两联分别 交至就业指导中心和学院。(注意查看就业协议四联右侧边缘所写留存部门,第一 联就业指导中心留存,第二联学院留存,第三联企业留存,第四联学生自己留存)

#### ② 非线上签约:

特殊性质单位无法线上注册:此情况需要学院辅导员向就业指导中心提前反馈 相关情况,待核实后学校可为毕业生开通电子"空白协议",学生按照用人单位提 供的相关信息填写进行线上录入,信息确认无误后提交即可打印纸质协议进行盖章;

直接签订劳动合同:毕业生可在"就业方案"中直接填写就业单位相关信息, 并上传单位加盖公章的劳动合同等待审核;

定向委培回原单位就业:毕业生可在"就业方案"中直接填写定向单位相关信 息,并上传单位加盖公章的定向委培协议等待审核(若定向委培协议未盖单位公章, 则需要另外补充定向委培单位盖章的劳动合同或工作证明;若定向单位更名,需要 补充提供单位更名材料,并录入单位新名称);

其他形式就业:毕业生可在"就业方案"中直接填写就业单位相关信息,并上 传"其他形式就业登记表"和收入流水等材料等待审核;

义务征兵:毕业生可在"就业方案"中直接填写义务征兵相关信息,并上传入 伍通知书等待审核;

自由职业:毕业生可在"就业方案"中填写自由职业相关信息,并上传加盖院 章和就业指导中心公章后的毕业生"自由职业"登记表和收入流水等材料等待审 核;

自主创业:毕业生可在"就业方案"中填写自主创业相关信息,并上传毕业生 "自主创业"登记表和创业企业的营业执照等待审核。

科研助理:毕业生可在"就业方案"中填写从事科研助理工作的高校或科研机 构名称和其他相关信息,并上传由高校、科研机构或企业出具的科研助理协议(薪 酬需达到当地最低工资标准)等待审核;若是(国内)博士后入站,则需要上传劳 动合同/就业协议书/接收函/《博士后进站通知书》等待审核。

#### 2. 就业方案

毕业生在就业方案中填写或确认自己的就业信息和派遣信息,并上传有关就业 证明材料。

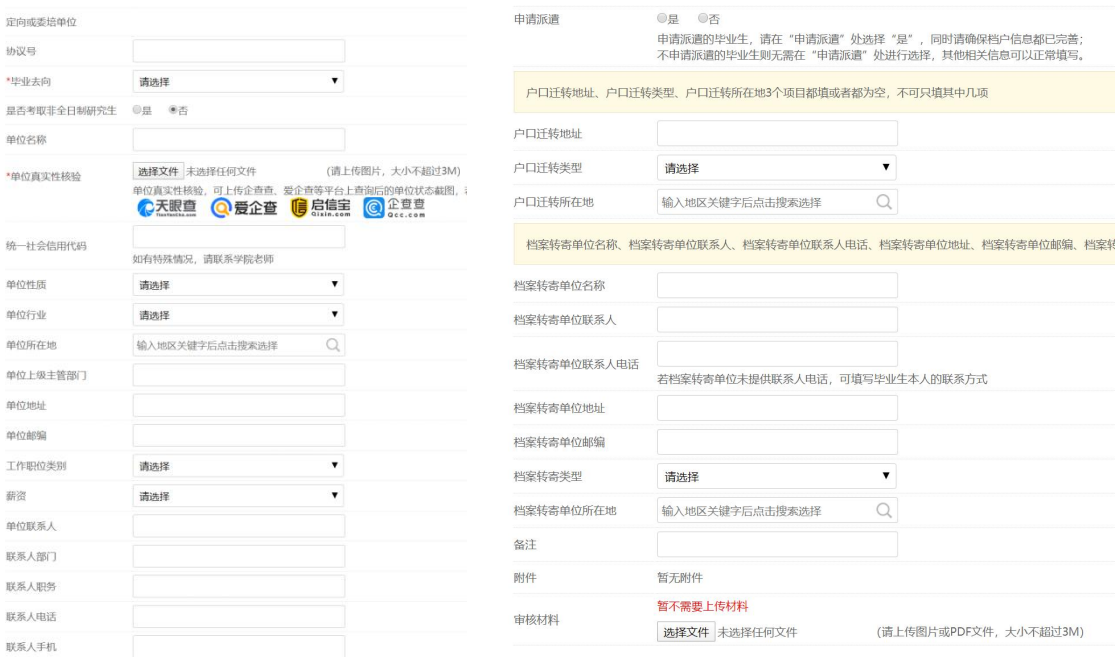

#### 就业方案录入以及提交就业证明材料说明:

#### ① 定向或委培单位

若学生的培养方式是定向或委培,请一定填写其定向或委培单位。定向单位涉 及更名的,要提供更名文件或其他有效说明,系统录入更名后的新名称。

② 毕业去向

签就业协议形式就业 1: 就业单位签订就业协议书。就业材料需提供与用人单位 签订的就业协议书。

签就业协议形式就业 2:用人单位出具录用接收函。就业材料需提供具有人事调 配权限的单位出具的接收毕业生及其人事关系(档案、户口、党团组织关系等)的 录用接收函。

签就业协议形式就业 3:定向、委托培养毕业生回原单位。就业材料需提供毕业 生与定向委培单位签订的定向、委培协议。

签就业协议形式就业 4:部队招收士官或文职人员。就业材料需提供招收士官或 文职人员协议书。

签就业协议形式就业 5:医学规培生。就业材料需提供与规培基地签订的协议书。

签就业协议形式就业 6: 出国、出境就业(博士出国进行博士后科研工作、孔子 学院、国外院校的科研助理等都属于出国出境就业)。就业材料需提供国(境)外 用人单位出具的接收证明或出国签证文件。(社会信用代码可填写 111222335)

升学:①境内本科升硕士,包括考研、保研。②境内硕士升博士。③高职升本 科。证明材料:录取通知书复印件或录取单位调档函。(如在紧急情况下,能确认 该生在所报考或调剂的学校研究生录取名单上也可。)

签劳动合同形式就业:就业材料——劳动合同。

应征义务兵:就业材料——预定兵通知书或入伍通知书。

其他录用形式就业:用人单位不签订就业协议或劳动合同,仅提供聘用证明、 工资收入流水等证明材料。就业材料——用人单位出具的聘用证明或毕业生就业状 况(其他录用形式)登记表、收入流水以及辅导员与学生本人、用人单位联络沟通 核实学生就业状况的记录截图,薪酬需达到当地最低工资标准。(特别注意,拟录 用证明/拟聘用证明不能以其他录用的形式就业录入系统)

科研助理:指被高校、科研机构或企业聘用作为博士后、科研辅助研究、实验 技术、技术经理人、学术助理、财务助理等,包含以下两种情况:

(1)科研助理、管理助理。证明材料——由高校、科研机构或企业出具的证明, 薪酬需达到当地最低工资标准;

(2)博士后入站。证明材料——劳动合同、就业协议书、接收函、《博士后进 站通知书》。

出国出境:毕业生出国、出境深造。证明材料--国(境)外高校录取通知书。 注:国外院校博士后工作站读博后属于出国(境)就业。

国家基层项目:特岗教师、村官、三支一扶、西部计划、农业技术推广服务特 设岗位计划。证明材料——录用单位出具的录用文件或有关部门出具的接收证明。

地方基层项目:各地方基层就业项目,选调生。证明材料——选调生录取通知 书、接收函或就业协议书。

自由职业:指以个体劳动为主的一类职业,如作家、自由撰稿人、翻译工作者、 中介服务工作者、某些艺术工作者、互联网营销工作者、全媒体运营工作者、电子 竞技工作者等。证明材料——天津市高校毕业生"自由职业"登记表、收入流水以 及辅导员与学生本人沟通核实学生就业状况的记录截图,薪酬需达到当地最低工资 标准。

自主创业:指创立企业(包括参与创立企业),或是企业的所有者、管理者。 包括个体经营和合伙经营两种类型,包含以下三种情况:

(1)创立公司(含个体工商户)。证明材料——创业企业的营业执照并填写天 津市高校毕业生"自主创业"登记表以及辅导员与学生本人沟通核实学生就业状况 的记录截图。

(2)在孵化机构中创业,暂未注册或注册当中。证明材料——与孵化机构签订 的协议或孵化机构提供的证明材料并填写天津市高校毕业生"自主创业"登记表以 及辅导员与学生本人沟通核实学生就业状况的记录截图。

(3)电子商务创业,利用互联网平台从事经营活动,如开设网店等。证明材料 ——网店网址、网店信息截图和收入流水并填写天津市高校毕业生"自主创业"登 记表、辅导员登录有关平台进行核验的截图或记录以及辅导员与学生本人沟通核实 学生就业状况的记录截图。

待就业:有就业愿望但暂时未就业。分求职中、签约中、拟参加公招考试、拟 创业、拟应征入伍五种情况。

不就业拟升学:因拟升学暂不就业。

其他暂不就业:其他原因暂不就业。分拟出国出境和暂不就业两种情况。

③ 单位名称

单位名称一栏必须填写的是毕业生工作的单位名称或是升学、出国(境)深造 的院校名称(需填写全称)。社会信用代码: 18 位企业信用代码可通过"天眼查"、 "企查查"或"信用中国"等平台查询。

特别说明如下:

a. 国家基层项目、科研助理的单位名称需要填写: "特岗教师、村官、三支一 扶、西部计划"或科研助理所在的单位名称,其中科研助理不要录入二级学院的名  $\rm \textit{W}$  . The contract of the contract of the contract of the contract of the contract of the contract of the contract of the contract of the contract of the contract of the contract of the contract of the contract of

b. 自主创业: "单位名称"中要填写具体创业公司名称, "单位所在地"中填 写创业所在地区, "单位行业"中填写创业从事的行业。

c. 自由职业: "单位名称"中要填写所从事的自由职业内容, "单位所在地" 中填写工作所在地区。

注:单位组织机构代码若单位未提供,毕业生可自行按照上面提供的网站查询; 单位性质和单位行业必须与单位实际情况一致;单位所在地必须与单位名称一栏的 单位保持一致,此处信息很重要,请毕业生核实准确。

④ 单位真实性核验

可上传企查查、爱企查等平台上查询后的单位状态截图,若涉密单位提供加盖 单位公章的就业证明材料即可,或本人手写签字的确认单位真实性的说明。

#### ⑤ 单位联系人相关信息

#### 填写完整,其中单位联系人和联系人电话必填。

#### ⑥ 申请派遣

申请派遣的毕业生,请在"申请派遣"处选择"是",同时请确保档户信息都 已完善;不申请派遣的毕业生则无需在"申请派遣"处进行选择,其他相关信息可 以正常填写。

#### ⑦ 档案转寄、户口迁移信息

目前档案寄送采取 EMS 的方式, 所以档案转寄单位名称、联系人、联系人电话、 单位详细地址等信息需填写准确,切忌在地址处只填写档案转寄单位名称或缺少省 市全称的不详细地址。申请派遣时,如果单位不解决档案或者未与单位签订就业协 议书,请另外上传提供档案接收单位开具的调档函或商调函;若无法开具,请上传 提供《毕业生档案转寄承诺书》(就业官网-下载专区可下载)。

涉及户口迁移的同学,请务必将准确的户口迁移地址录入完整。

档案和户口如果需要缓寄的,请统一填写档案缓寄申请和户口暂缓迁出申请表, 交至学院,由学院统一反馈至学生档案室和户籍科。

特别注意:正常线上签约的毕业生的就业单位信息和派遣档户信息会自动在就 业方案中生成,但未走线上签约的其他类型就业的毕业生、有过违约记录的毕业生 以及单位后期提出有信息变动的毕业生的就业信息,需要毕业生自行在"就业方案" 中进行修改并提交审核。

#### 3. 就业推荐信

一般情况下,盖好章的毕业生就业推荐信通过学院辅导员线下领取。如果推荐 信遗失,需学院开具遗失证明后,携带打印版的就业推荐信至就业指导中心盖章。

#### 4. 海河英才计划

根据学校所发布的海河英才落户通知要求,在开放时间内可自行申请,时间截 止后,不可撤回申请。

#### 5. 档案查询

毕业生可通过姓名和学号查询快递编号,通过快递编号追踪档案的转寄进程。

#### 四、"职业生涯"板块的具体操作

### 1. 生涯咨询

毕业生可以选择咨询师进行职业生涯规划咨询。

## 2. 我的预约

查看生涯咨询预约情况。

## 3. 职业测评

毕业生可选择通过北森生涯教育一体化平台、新精英生涯职业测评或联合优势 测评中心进行职业测评。

### 4. 简历制作系统

相较于"求职招聘"中的"个人简历",通过简历制作系统,可以获取更丰富 的简历模板。

## 第二章 就业协议书

### 一、就业协议书的用处

就业协议书是《全国普通高等学校毕业生就业协议书》的简称,是普通高等学 校毕业生和用人单位在正式确立劳动人事关系前,经双向选择,在规定期限内确立 就业关系、明确双方权利和义务而达成的书面协议,是用人单位确认毕业生相关信 息真实可靠以及接收毕业生的重要凭据,也是高校进行毕业生就业管理、编制就业 方案以及毕业生办理就业落户手续等有关事项的重要依据。协议在毕业生到单位报 到、用人单位正式接收后自行终止。就业协议一般由国家教育部或各省、市、自治 区就业主管部门统一制表。

自 2020 年 9 月起,我校开始启用网上签约,统一使用电子版协议。

### 二、毕业生签约及派遣流程

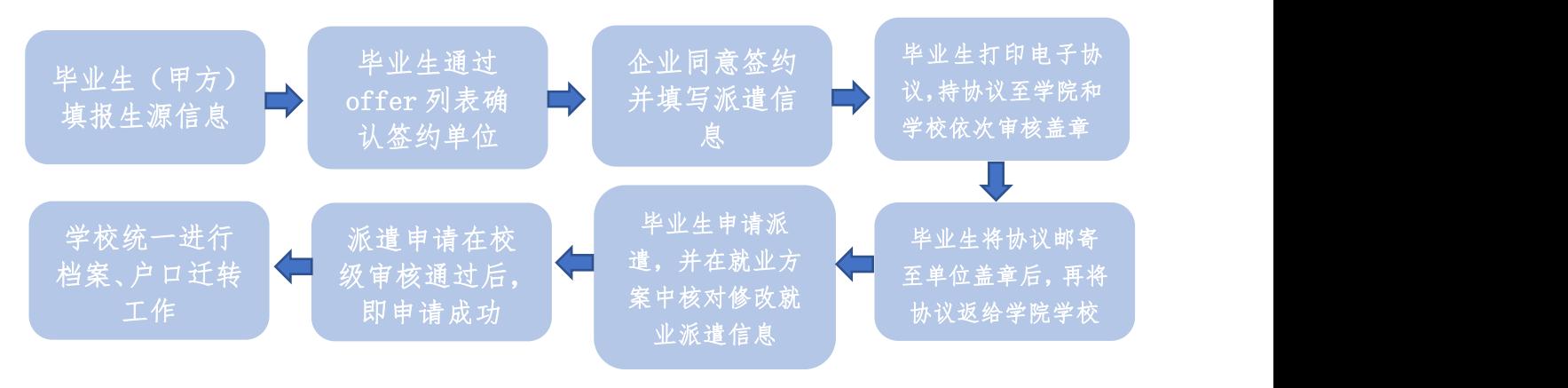

## 三、就业协议书的填写及盖章

#### 1. 就业协议书填写

#### (1)甲方部分:

a.学生的基本信息必须填写完整;

b.生源地信息指学生高考时的户籍所在地;

c.婚否根据实际情况手动填写即可;

d. 毕业时间与毕业生的学籍信息是保持一致的, 无法修改, 若出现毕业时间与 实际毕业时间不一致的情况,需要和学校学籍部门核实相关情况。待学信网上的毕 业时间修改准确后,可联系就业指导中心进行修改。

#### (2)乙方部分:

a.若单位不解决档案和户口,相关信息空着即可。毕业生需要自行联系存档单 位,一般情况下,毕业生可以选择档案和户口回原籍。

b.上级主管部门签章是否需要盖章由用人单位决定。

c.若单位已安排档户迁往单位,但是毕业生不想要迁至单位,协议上的档户信 息不做修改,与单位协商好后,后期申请派遣时,直接修改"就业档案"中的档户 信息即可。

#### 2. 协议书盖章

在企业方通过后,毕业生可下载打印电子版协议,并分别至学院和就业指导中 心进行线上审核和线下盖章。然后将盖好章的协议邮寄至企业盖章,最后,将全部 盖好章的协议分别交于学校就业指导中心、学院和个人留存。

#### 3. 协议书信息修改

(1)毕业生协议盖完章后单位提出部分信息需要更新,如单位地址、户口迁移 信息、档案转寄地址等,需要用人单位与就业指导中心沟通进行修改,待信息更新 后毕业生需要重新打印协议。

(2)变更签约主体。因落户等其他原因,用人单位需要变更签约主体,如原签 约主体是总公司,需要变更为下属子公司来进行签约,这种情况需要毕业生与原签 约主体完成线上解约流程(这种情况不属于违约,在申请违约时毕业生可根据实际 情况勾选违约原因)。新的签约主体单位需要重新在签约系统中进行注册,给学生 发送 offer, 完成签约流程即可。

## 四、档案户口的处理

#### 1. 单位可以解决档案户口的情况

#### (1)单位有独立人事权

档案户口直接存放单位。

#### (2)单位无独立人事权,与合作人才机构存放员工档案户口

档案户口存放在单位所属/合作人才中心或人力资源和社会保障局。

#### 2. 单位不解决档案户口的情况

#### (1)档案户口回原籍

毕业生可将档案户口申请转回生源地的人才和原户籍地。

#### (2)档案户口存放人才市场

毕业生可通过人才引进等相关政策将档案户口存放至人才市场。

#### 3. 毕业生签约北京、上海单位

取消报到证后, 签约北京、上海单位的毕业生, 如果单位可以保管档案, 可直 接申请毕业后将档案转至北京、上海的单位。但是涉及户籍需要从学校迁至北京、 上海, 则需要毕业生在确定可以落户后再办理户口迁转手续。特别注意: 如果需要 将档案户口迁至北京或上海,请一定先与接收单位确定可以接收后,再向学校申请 派遣。档案户口一经转出,无法撤销。

## 第三章 出国申请表

### 一、出国申请表盖章

1. 毕业生出国需要提交的材料

出国申请表和国外院校 offer (一式两份)。

调档函(仅在申请内容中勾选第一项时需要)

2. 出国申请表盖章

申请表信息填写完整后学院辅导员签字盖院章后至就业指导中心盖章。

### 二、毕业生出国档案户口处理方式

1. 档案、户口回原籍

2. 档案、户口存放人才

#### 三、出国申请表填写

情况一:毕业生将档案存放至人才市场,且人才可以出具调档函或商调函的情 况 いっしゃ しゅうしょう しゅうしょく しんしゃく しんしゃく

勾选第一项,填写好相关信息后,需要附上调档函或商调函。

情况二:毕业生将档案存放至人才市场,但人才无法出具调档函或商调函的情 况 たいしん しゅうしょう しんしょう しんしょう しんしょう

勾选第二项,毕业生确保存档单位可以接收档案,同时对存档信息进行承诺。 并填写好相关信息即可。

## 第四章 毕业派遣

目前,报到证取消后,应届毕业生的派遣采用集体派遣的方式,往届生的派遣 采用单独派遣的方式。

### 一、应届生集体派遣

集体派遣在非假期期间每月一次,假期期间则根据实际情况具体安排。

- 毕业生确认就业方案。毕业生在就业签约系统后台点击"就业事务"中"就业方 案"填写或确认个人的就业信息(就业单位相关信息)和派遣信息(档户信息)。 同时需要上传加盖单位公章的就业协议、劳动合同、接收函、调档函、《档案转 寄承诺书》等就业派遣证明材料;
- 毕业生勾选"申请派遣"。所有参加集体派遣的毕业生,需要在"就业事务"中 "就业方案"里"申请派遣"处点击"是":不参加派遣的,点击"否"或不选 择;
- 院校两级进行审核。学院、学校依次在"学生管理"列表下的"就业方案"中选 择"已申请",对申请派遣的毕业生填写的就业信息、派遣信息以及上传的就业、 派遣材料进行审核:
- 毕业生查看审核状态。通过审核的毕业生在系统"就业方案"中审核状态会显示 "学校通过":未通过审核的毕业生在系统"就业方案"中审核状态会显示"学 校拒绝",同时会显示拒绝原因,毕业生需要在截止日期之前完成信息的更新并 通过院校两级的审核;
- 学院确认派遣学生名单。学院在"学生管理"列表下的"就业方案"中"派遣状 态"选择"已申请"-"学校通过",可查看并下载本学院所有本次申请派遣毕 业生名单;
- 学校上报就业方案。就业指导中心会在集体派遣申请结束后向各学院反馈最终全 校的派遣名单及人数,并向天津市教委上报最终的集体派遣就业方案。
- 档案户口迁转。集体派遣就业方案上报后,学生档案室和户籍科会按照名单开始 档案转寄和户口迁出工作。如果毕业生参加集体派遣,但是档案或户籍需要延缓

迁出,各学院要以学院为单位,向档案室和户籍科提供档案和户籍的《暂缓迁出 申请表》,否则正常迁出。

#### 二、往届生单独派遣

往届生办理单独派遣分两种情况:A.已办过报到证 B.未办理过报到证

- 已办理过报到证的往届生:学生线下将报到证白联交至就业指导中心,现场扫二 维码填写信息,信息提交后即申请完成。
- 未办理过报到证的往届生:学生通过就业系统中"就业方案"申请派遣,完善就 业信息和派遣信息,并上传就业凭证和调档材料(调档函或转档承诺书),院校 两级审核通过后即申请完成。
- 当月 18 日之前成功申请派遣的往届生档案会在当月的 25 日前后寄出。
- 户籍科月底集中办理户籍迁移手续,如果情况紧急,学生也可单独找户籍科办理。

#### 三、注意事项

1、取消报到证后,签约北京、上海单位的毕业生,如果单位可以保管档案,可 直接申请毕业后将档案转至北京、上海的单位。但是涉及户籍需要从学校迁至北京、 上海,则需要毕业生在确定可以落户后再办理户口迁转手续。还有部分单位要求落 户后才接收档案,这种情况需要毕业生一定按照单位要求申请派遣档户,避免出现 档户迁转出学校,但单位不接收的情况。

2、所有定向委培毕业生在取得毕业证和学位证后,都需要申请派遣,将在校期 间的学籍档案派回原单位。

3、档案寄出是通过 EMS, 为保证档案能够顺利被接收, 档案转寄单位名称、地 址、联系人和联系方式一定要填写准确和完整,地址需具体到省-市-区-路-号。另 外,如果单位不解决档案或者未与单位签订就业协议书,请另外提供档案接收单位 开具的调档函或商调函;若无法开具,请提供《毕业生档案转寄承诺书》(就业官 网-下载专区可下载)。档案寄出后毕业生可通过就业指导中心官网-学生-办事大厅 查询快递单号,请务必在两个月之内关注自己的档案去向,确保被存档地接收。

4、户口迁移地址一定要写详细(具体到省-市-区-路-号),切忌只写到省市区,

这种地址一律为无效地址,无法打出户口迁移证;没有将户口迁到学校的毕业生, 请不要在系统里录入户口迁移地址;毕业生需及时将借出的户口页在派遣前归还户 籍科,否则会影响其户口迁移。

5、如果毕业生的调档函上有相关信息需要贴在档案上,参加集体派遣的同学需 要把调档函交给辅导员,由辅导员统一收齐后交至学生档案室;参加单独派遣的同 学,则需要本人将调档函交至学生档案室。

6、毕业生在毕业后,如果需要办理档案和户口任意一项的迁出,都需要申请派 遣档。申请派遣后,如果档案或户口因特殊原因需要暂时保存在学校,需要向档案 室和户籍科提交档案和户籍的暂缓迁出申请表,否则学校档案室和户籍科将按照正 常派遣流程迁出档案和户口。如果档户都暂不迁出,则无需申请派遣。

## 第五章 毕业生求职补贴

## 一、资助范围

1. 资助对象

在求职阶段因经济困难无法顺利求职的家庭经济困难学生,包括学校认定的家 庭经济困难生,和非学校认定的有突发家庭经济困难情况的毕业生。

2. 资助内容

求职材料的制作、求职期间笔试面试往返的路费以及求职服装等。

3. 资助金额

结合学生提供的发票或证明,结合学生家庭经济情况给予相应额度支持。

## 二、申请程序

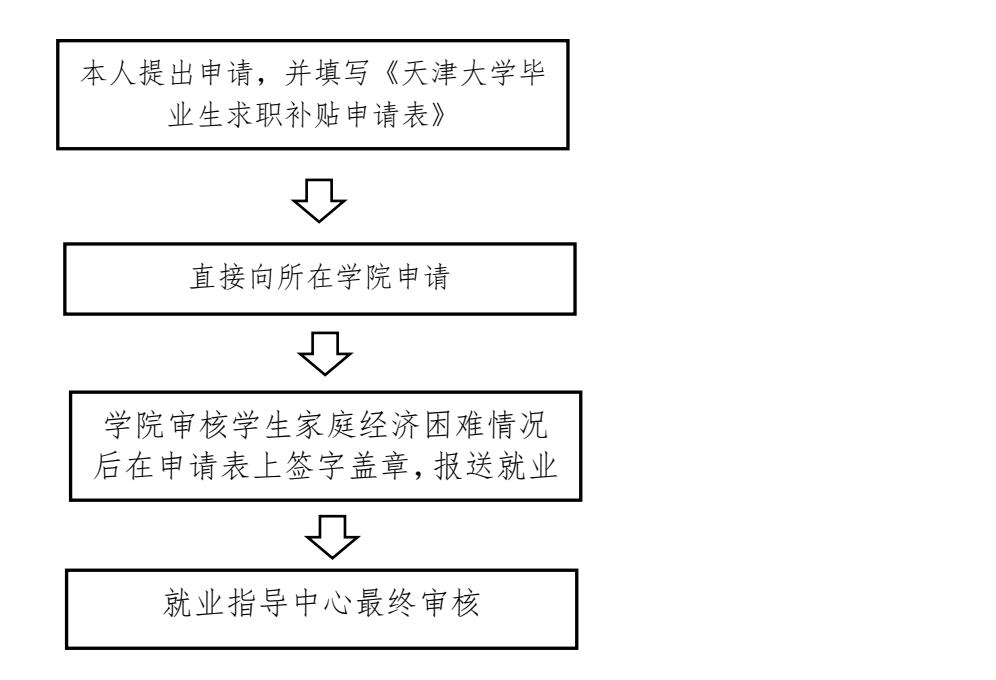

## 三、有关要求

申请求职补贴的学生有下列情况之一者,不能享受求职补贴:

1.受校纪处分者,该年度不得享受求职补贴;

2.有各种挥霍浪费、不合理使用补助行为者;

3.弄虚作假,编造家庭经济困难欺骗学校者;

4.虽然个人经济困难却不愿参加勤工助学活动者;

5. 培养方式为定向或委培者;

6. 毕业后继续深造,而非就业者。

此外,毕业生在申请求职补贴时,需将笔/面试单位的相关通知、单位录用通知 连同往返车票、住宿发票提供给就业指导中心。

### 四、其他说明

求职补贴申请表,无论学生申请金额多少,必须有学院的院章和副书记的签字。

申请表上银行卡号信息需要准确无误。

 学生提交申请时,如果申请的费用已经产生,必须要提供花销凭证,并将每张凭 证贴票附上说明;若费用还未产生,需要提供开销计划明细。

## 第六章 档案

#### 一、用人单位查阅档案(政审)

单位政审前,学生需提前与辅导员老师联系告知政审日期,辅导员老师至少提前 一天与档案室联系预约政审查档时间。

#### 1. 政审地点-老校区

持介绍信,按照约定时间至卫津路校区第九楼教学楼 110 学生档案室查档,完成 政审。

#### 2. 政审地点-新校区

学院出具情况说明(盖学院院章),学生持情况说明至档案室取档案。完成政审后, 学院需将档案密封盖章并在五个工作日内归还学生档案室,介绍信由学院留存。

提醒:按规定,学生本人、家属、朋友等个人因私查阅学生档案,一律不予接待。

### 二、办理党籍材料借用、转正、移交

学生党员转正需要借用党籍材料,请支部书记执学院党委出具的介绍信前来提 取党籍材料。

学院移交党籍材料时,请装袋、密封、加盖学院党委公章,并提供两份"党员 材料人员明细表"用于办理移交手续。

### 三、办理"亲属关系证明""出生情况证明"

请学生联系学院辅导员老师,开具"介绍信"。执"介绍信"和填写完整的证 明表前来学生档案室(卫津路校区 9 楼 110 室)办理相关事宜,之后前往学工部(卫津 路校区 9 楼 401 室)盖章。

#### 四、档案自提

## 档案自提前请务必与档案接收单位确认是否能接受档案自提的方式。档案一经 转出,不再退回。

档案自提需要的材料:1、调档函(若单位无法出具调档函则提供档案转寄承诺 书)2、身份证原件(委托他人需提供本人身份证复印件、委托书、被委托人身份证 原件)3、自提申请。其中档案转寄承诺书、委托书、自提申请均可以通过就业官网 (job.tju.edu.cn)下载专区下载模板填写。

毕业生至少提前一天与学生档案室联系预约档案自提,办理地点:卫津路校区 9-110, 办理时间:1-2 个工作日。

提醒:属于委培、定向培养方式的学生不能自提档案;毕业生大批派遣阶段(1 月、 3~4 月、6~7 月)原则上不办理档案自提。

#### 五、退学手续

退学学生需与当地人才联系确认对方是否能接收本人档案,确认后请对方开具 调档函(如果对方不能开具调档函,需与对方确认档案寄送地址并手写调档申请, 调档申请需包括本人信息,档案调入单位名称,档案调入详细地址等信息)。

本科生需执教务处开具的成绩单、学籍总表、调档函或调档申请前来卫津路校 区 9 楼 110 室办理退学手续;

研究生需执研究生院开具的成绩单、学籍异动表、调档函或调档申请前来卫津 路校区 9 楼 110 室办理退学手续。

#### 六、档案查询时间

根据相关规定,目前我校毕业生档案通过 EMS 标准快递转寄。毕业生可登陆就 业指导中心官网一学生栏目下的"办事大厅"一"档案查询",输入学号、姓名查 询快递编号。查询时间为期半年,从寄出日期开始计时。

## 毕业生就业状况(其他录用形式)登记表

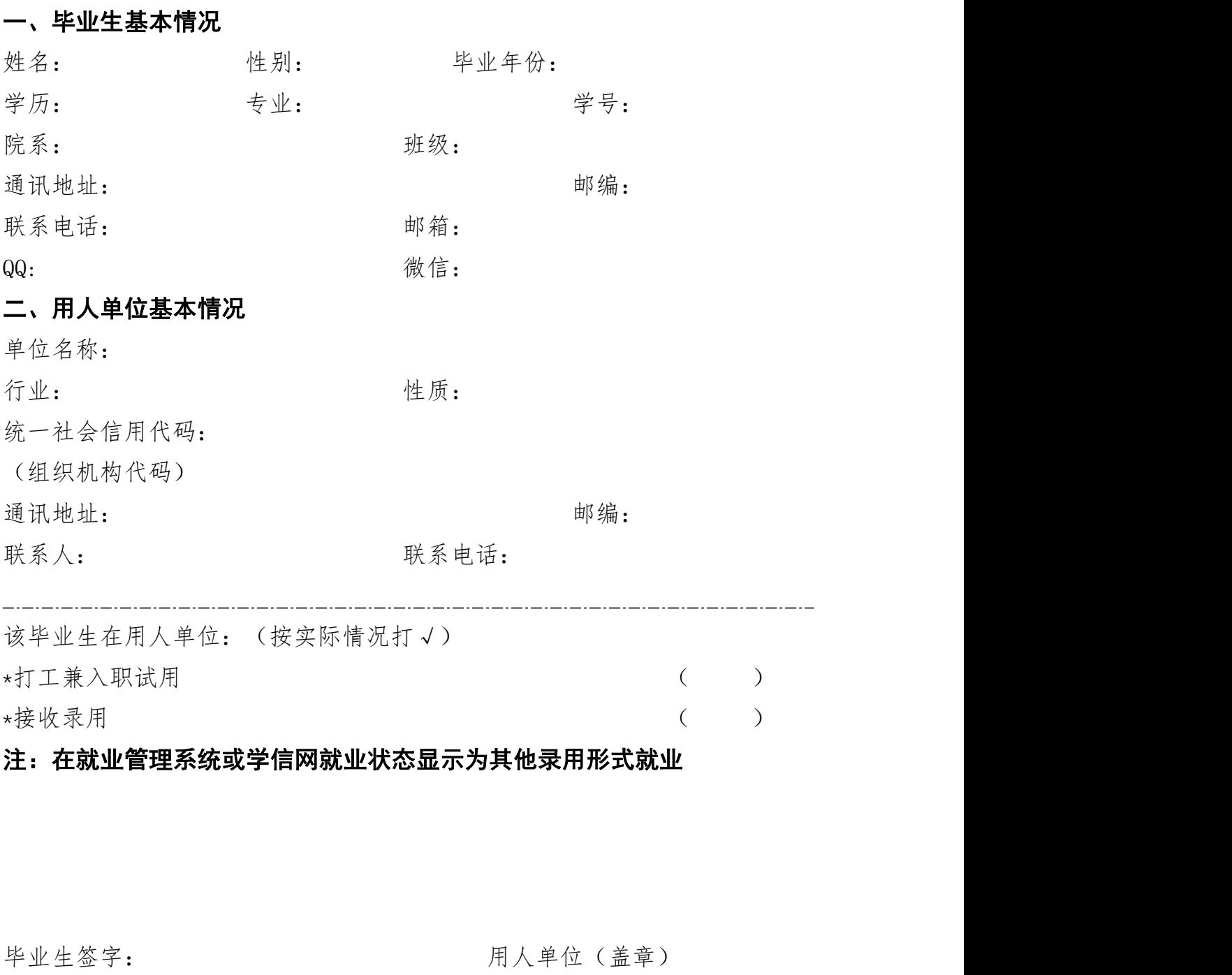

年 月 日 1 年 月 日

# 天津市高校毕业生"自由职业"登记表

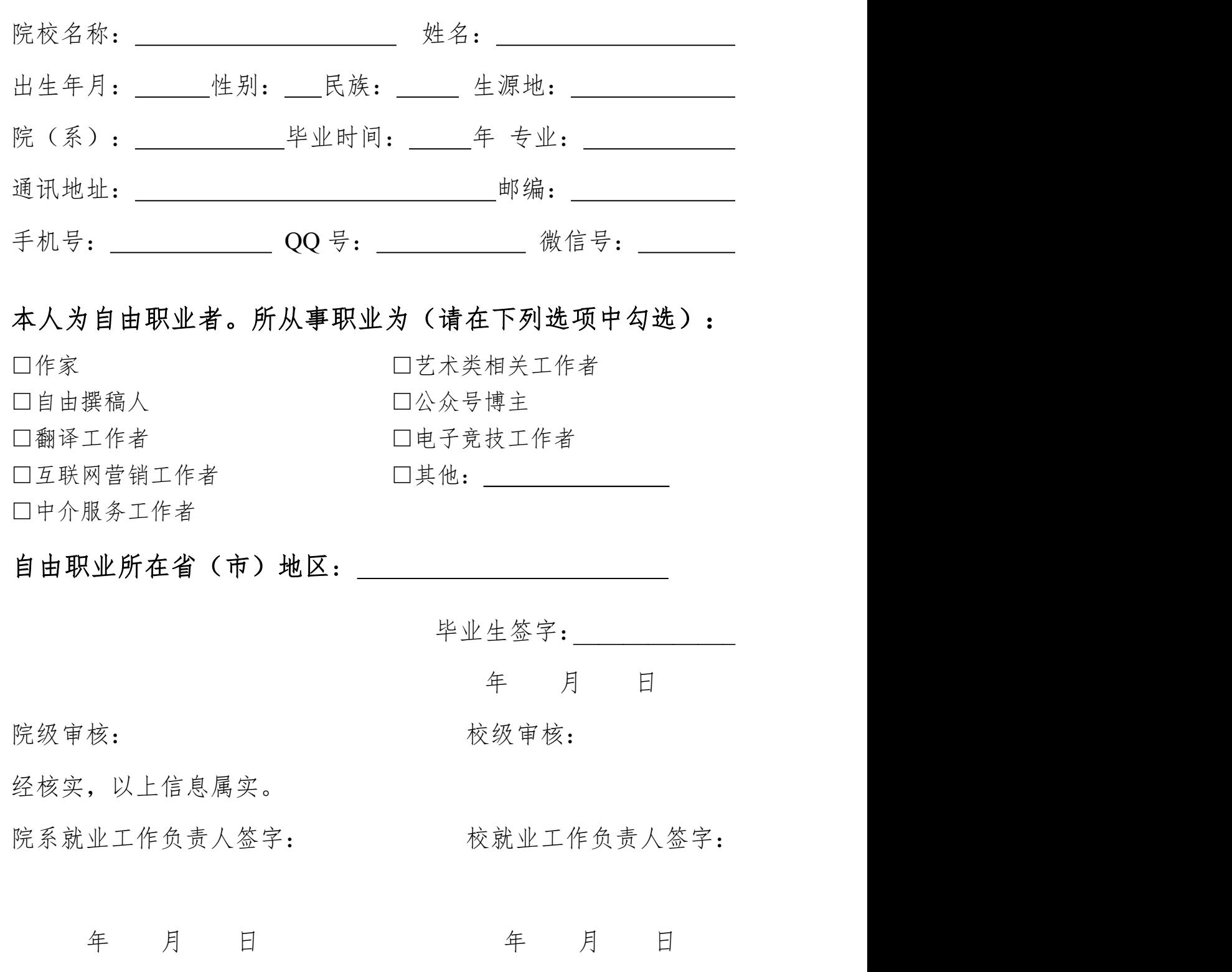

# 天津市高校毕业生"自主创业"登记表

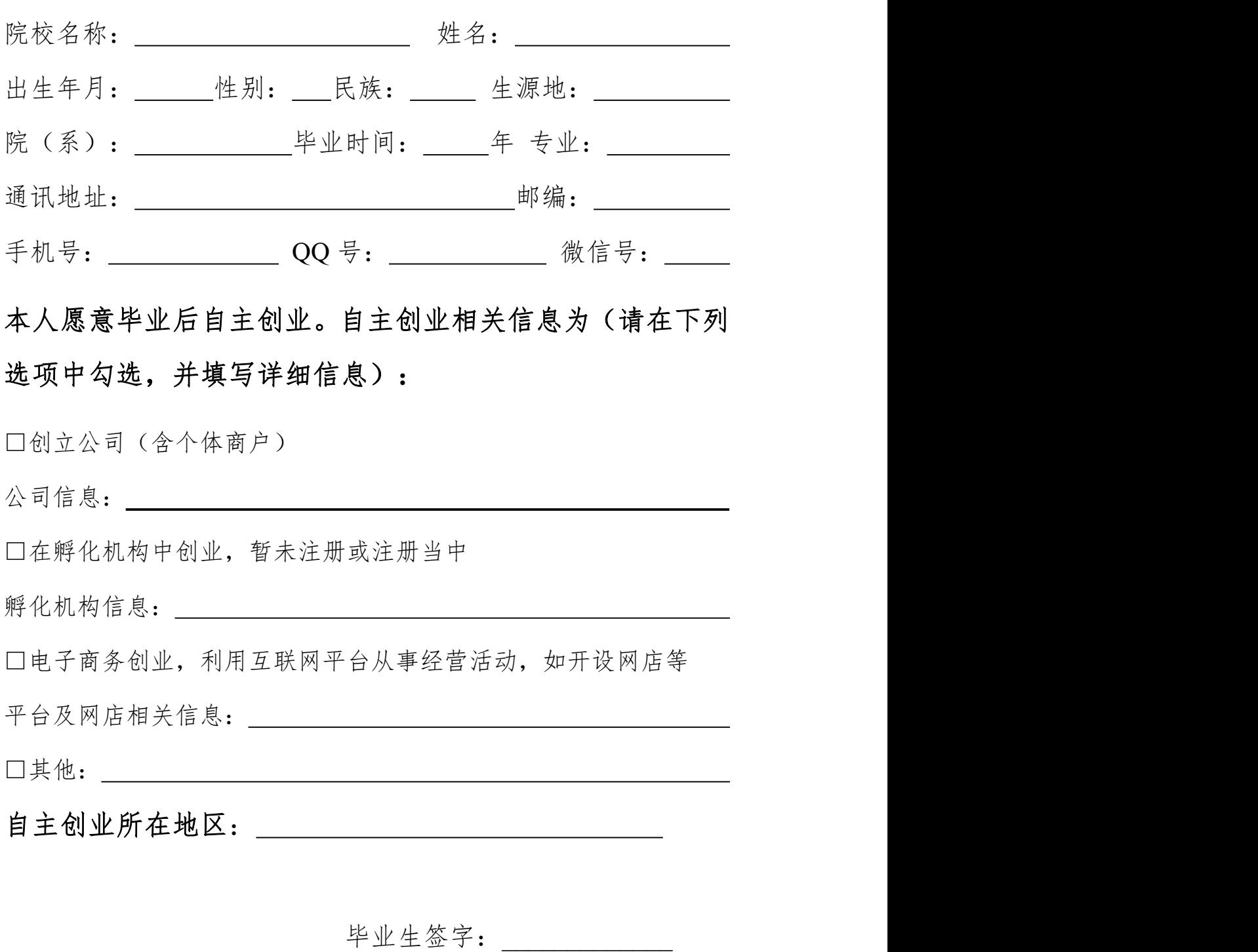

25

年 月 日

# **天津大学毕业生保留户口申请表**

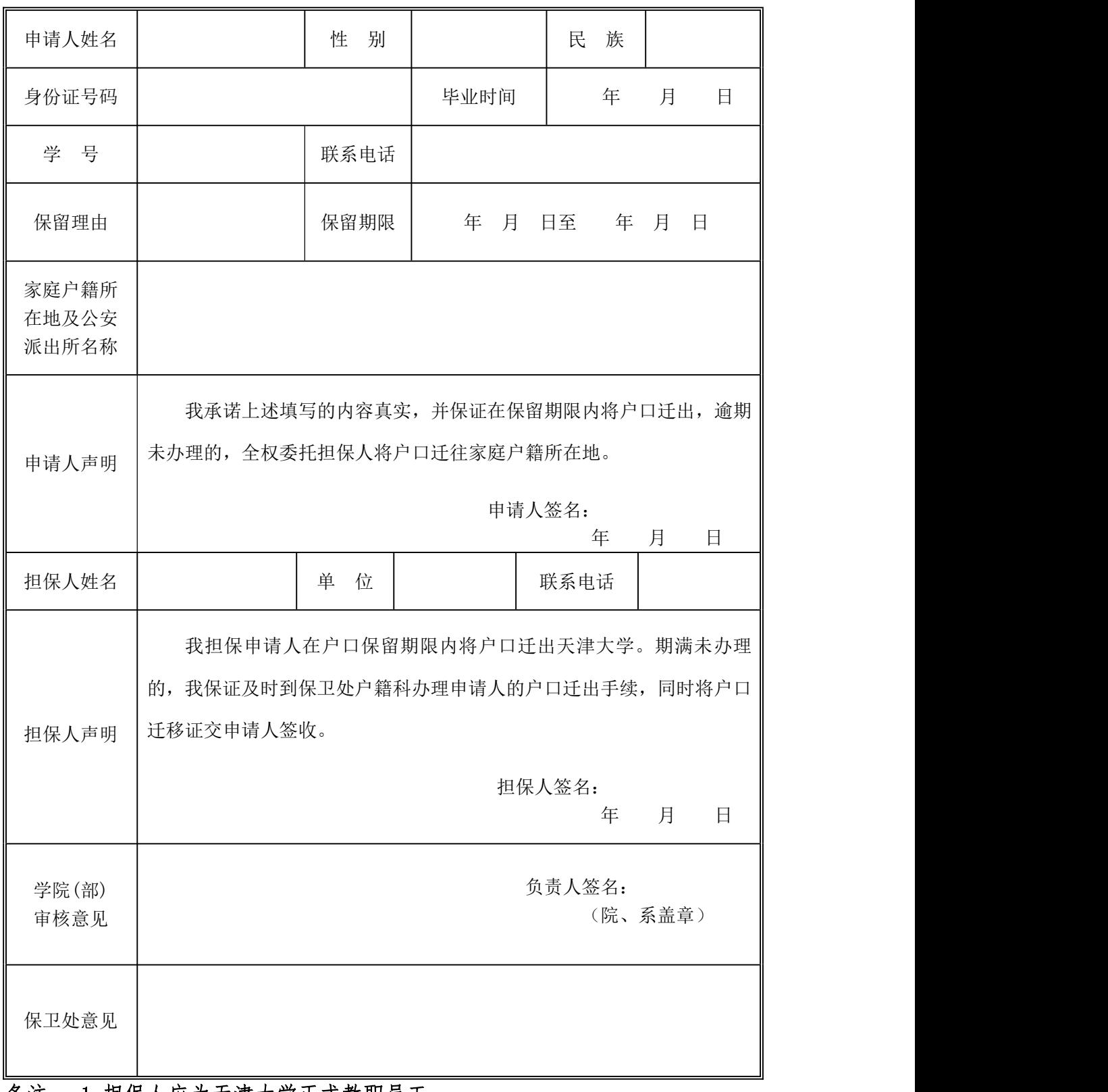

备注: 1.担保人应为天津大学正式教职员工;

2.申请人需提交:本表一式两份、家庭户口本复印件一份、担保人工作 证复印件一份;

3.学校保留户口期限最长为 2 年。

## 天津大学毕业生保留户口申请书

本人 (姓名),是 学院(部) 字例 李 业 届毕业的 生(本科、硕士、博士),学号为 身份证号 。

本人由于毕业去向未定,特向学校申请保留户口,保留期限最长为两年。本 人已知,在此期间,本人与学校没有人事隶属关系,所发生一切民事、行政与刑 事等纠纷,由本人承担,与学校无关。学校无义务出具除法定以外的任何手续。

本人保证,在保留期限之内,如果去向已定,本人将及时将户口迁出学校。 如果去向仍未确定,本人将在保留期限到期之后,将户口迁出学校。如在保留期 限到期之后,仍未将户口迁出学校,本人同意将户口迁移事项委托担保人全权负 责,由此产生的一切法律后果由本人及担保人承担。

本人清楚,如在保留期限到期之后,因本人未及时将户口从学校迁出而被公 安部门冻结、注销等,产生的一切法律后果由本人承担。

本人对以上事项的承诺和保证是在自愿情况下做出的,所提供的一切信息真 实合法有效。保留户口时间将从本人签字之日起计算。

本人签名:

年 月 日

# 天津大学毕业生档案缓寄申请表

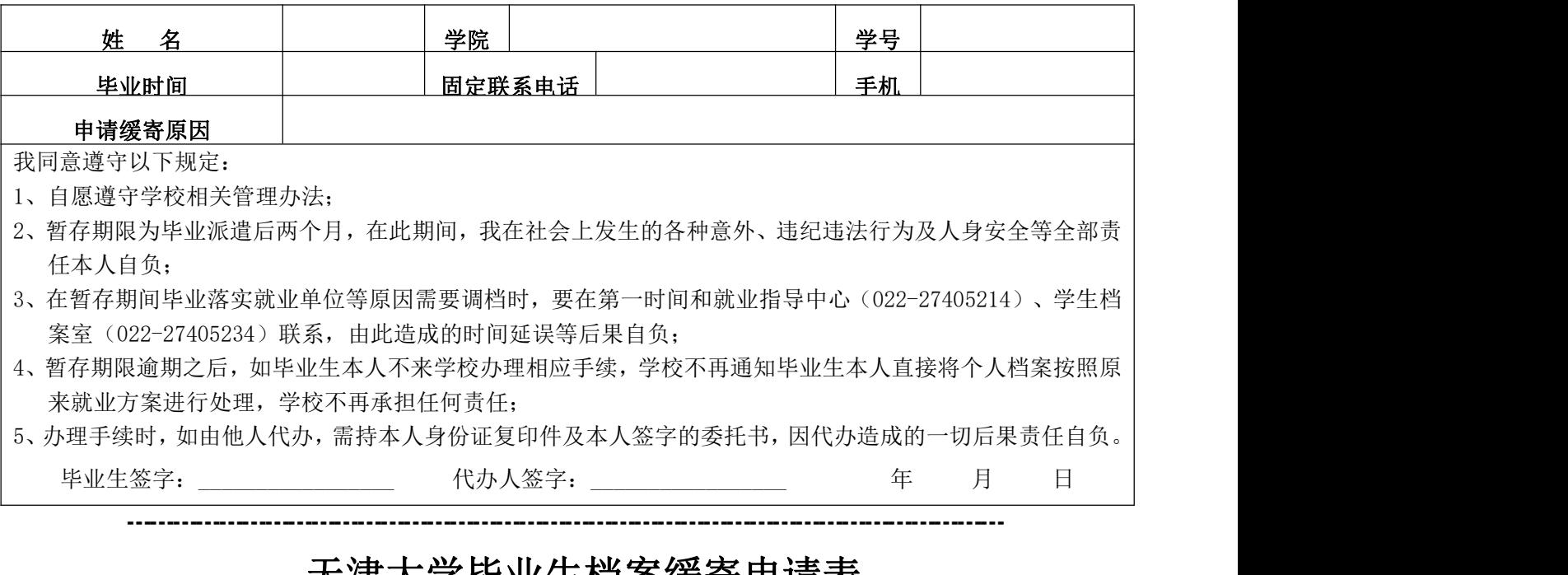

## 天津大学毕业生档案缓寄申请表

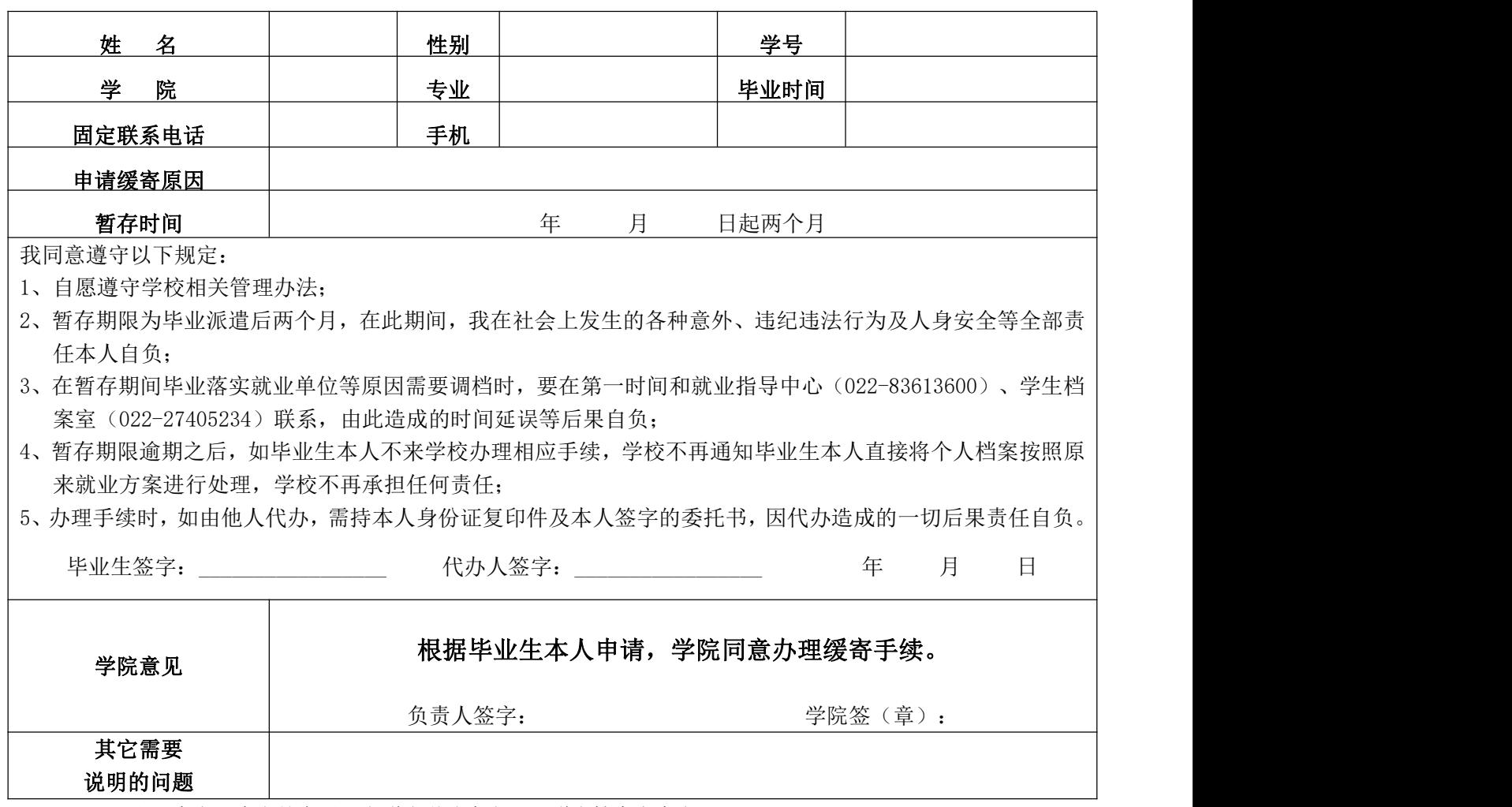

注:本表经本人签字后,上联由学院存留,下联由档案室存留。

# 天津大学毕业生求职补贴申请表

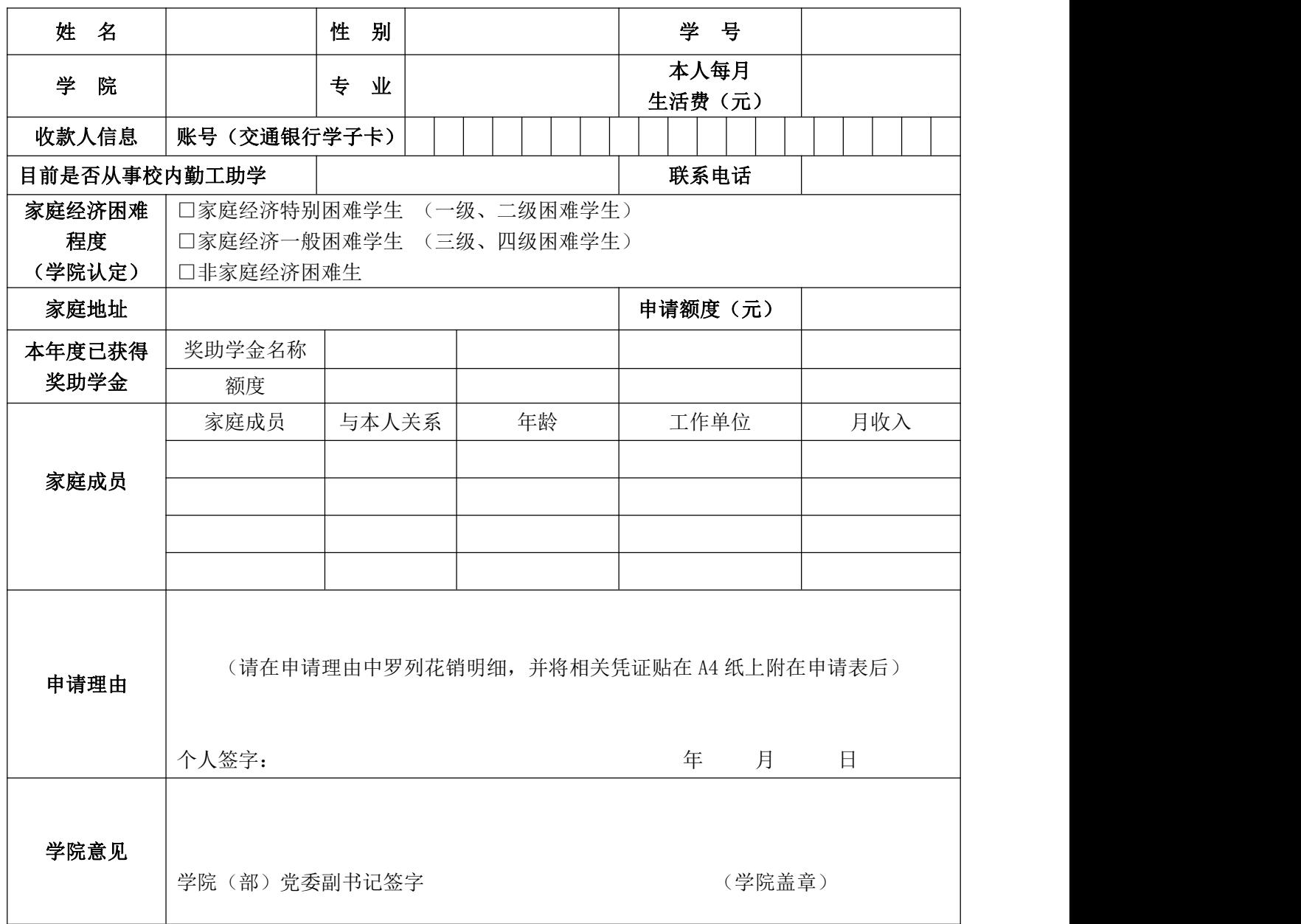

## 天津大学毕业生求职补贴批复表

………………………………………………………………………………………………………

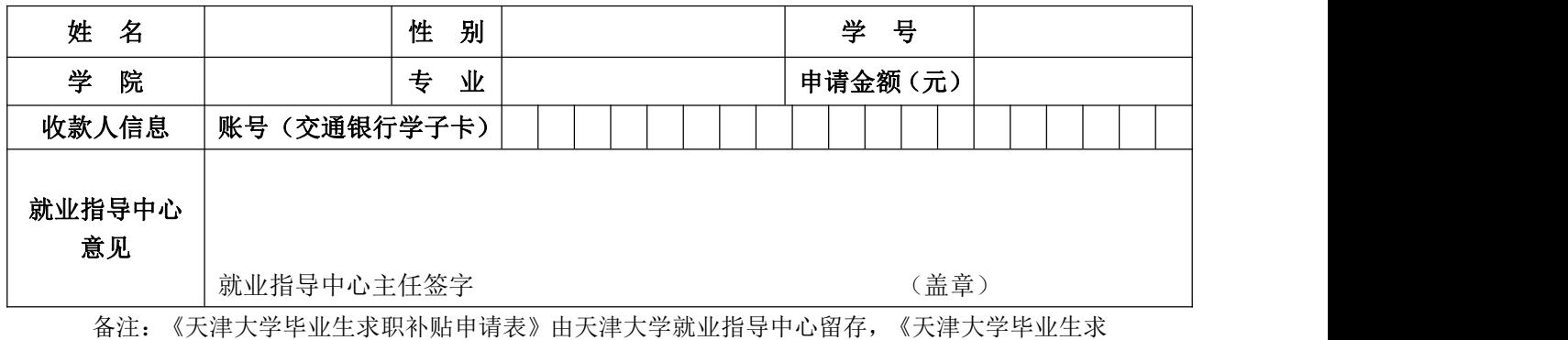

职补贴批复表》由财务处留存。

(办理"亲属关系证明"、"出生情况证明"等相关证明介绍信模板)

# 介绍信

学工部学生档案室:

天津大学\_\_\_\_\_\_\_\_\_学院\_\_\_\_\_\_\_级学生, 姓名: \_\_\_\_\_\_\_\_\_\_\_\_, 学号: \_\_\_\_\_\_\_\_\_\_\_\_, 由于 \_\_\_\_\_\_\_\_\_\_\_\_\_\_\_\_\_(出国留学, 办理签证 等需求),需要办理 \_\_\_\_\_\_\_\_\_\_\_\_\_\_\_\_\_\_\_\_证明,请予办理。

学院盖章:

辅导员老师签字:

日期:

(未派遣情况下单独办理户口事宜时需要向户籍科提供此证明)

# 未派遣证明

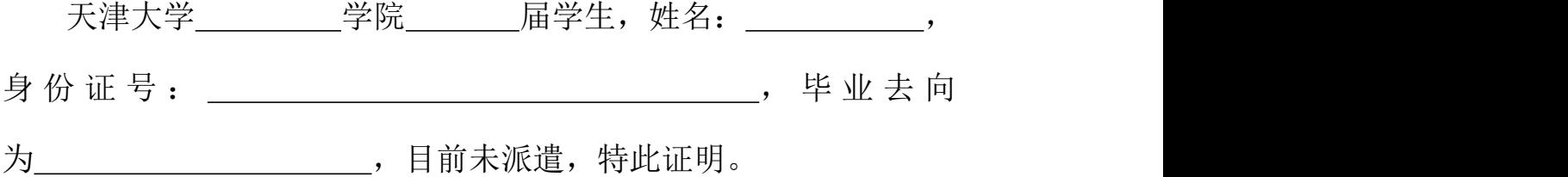

学院盖章:

就业指导中心盖章:

日期: